附件 2

## 大学英语四、六级(CET)报名操作流程骤图

报名网址:

http://cet-bm.neea.edu.cn/

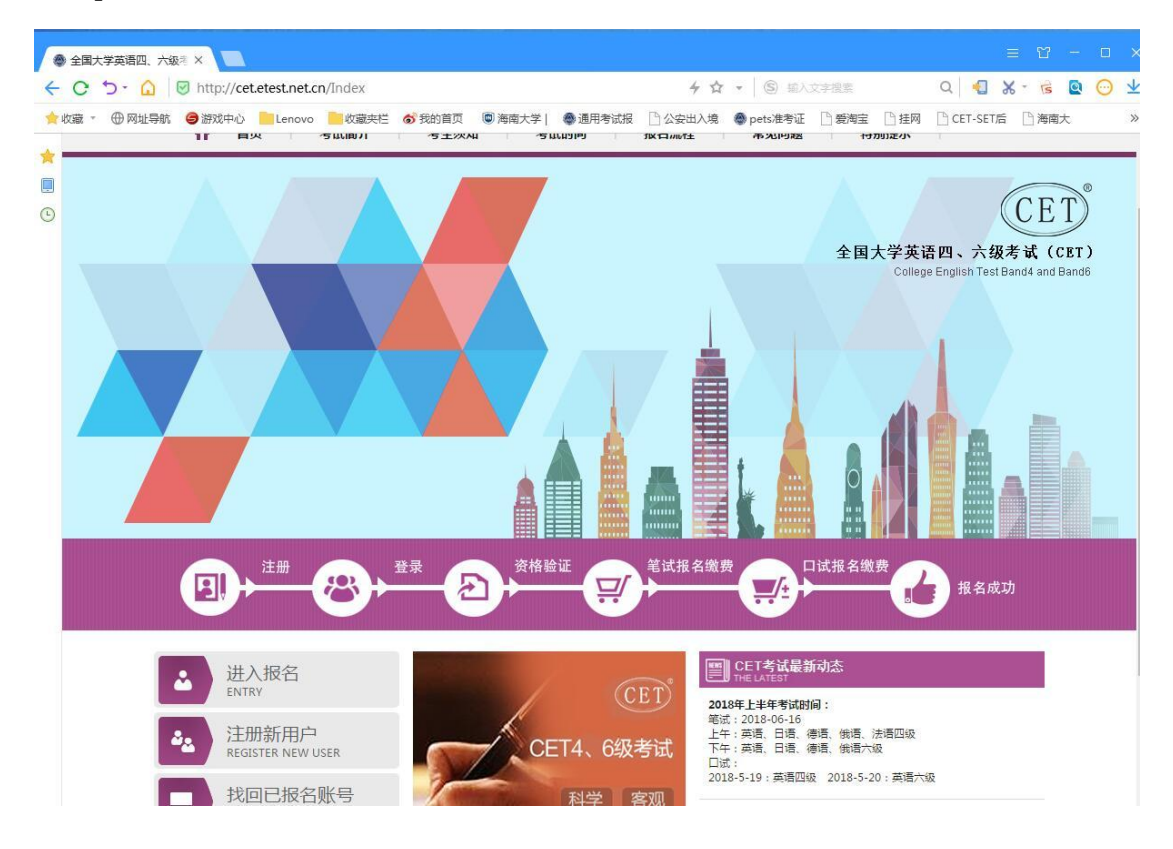

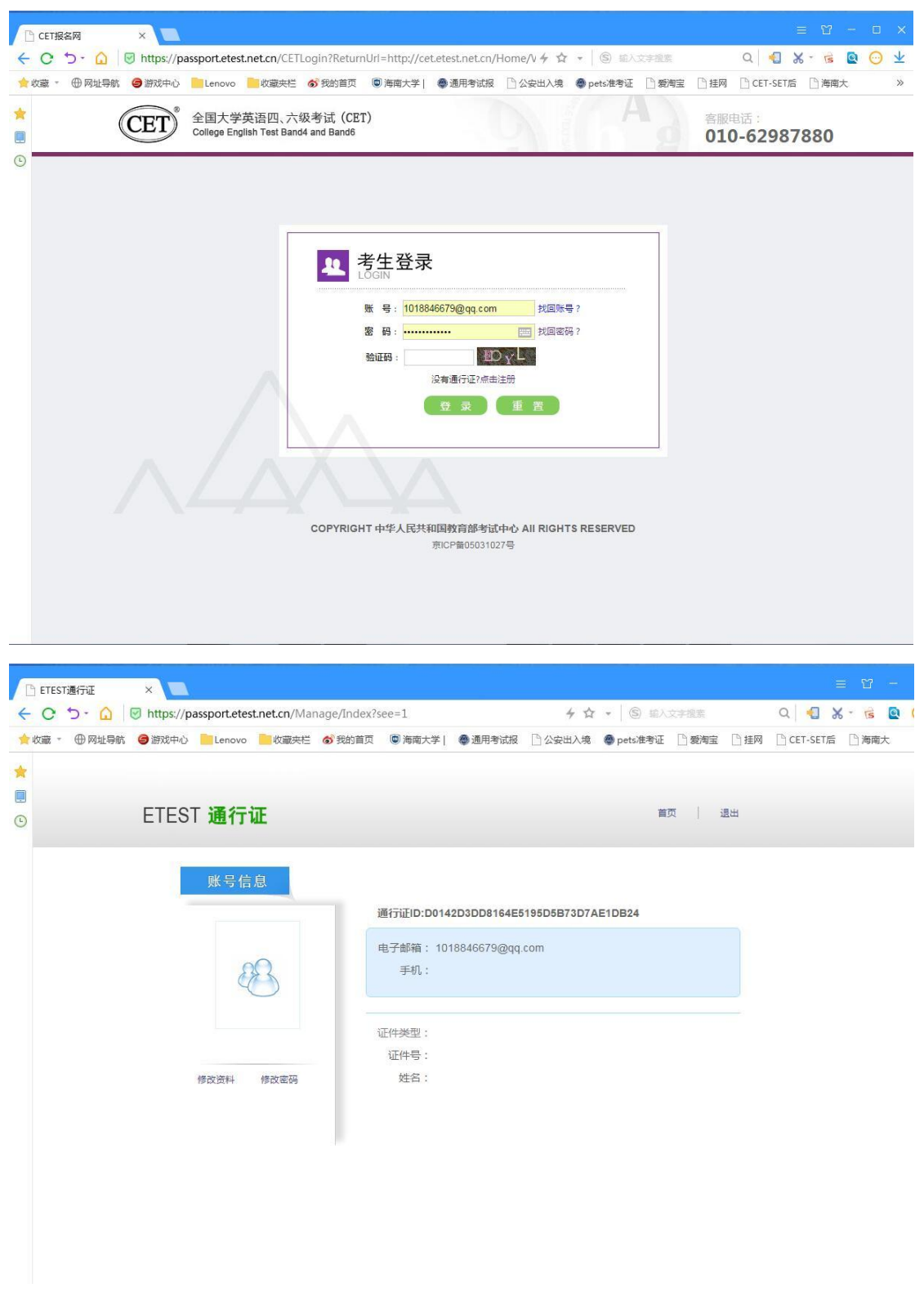

点击退出

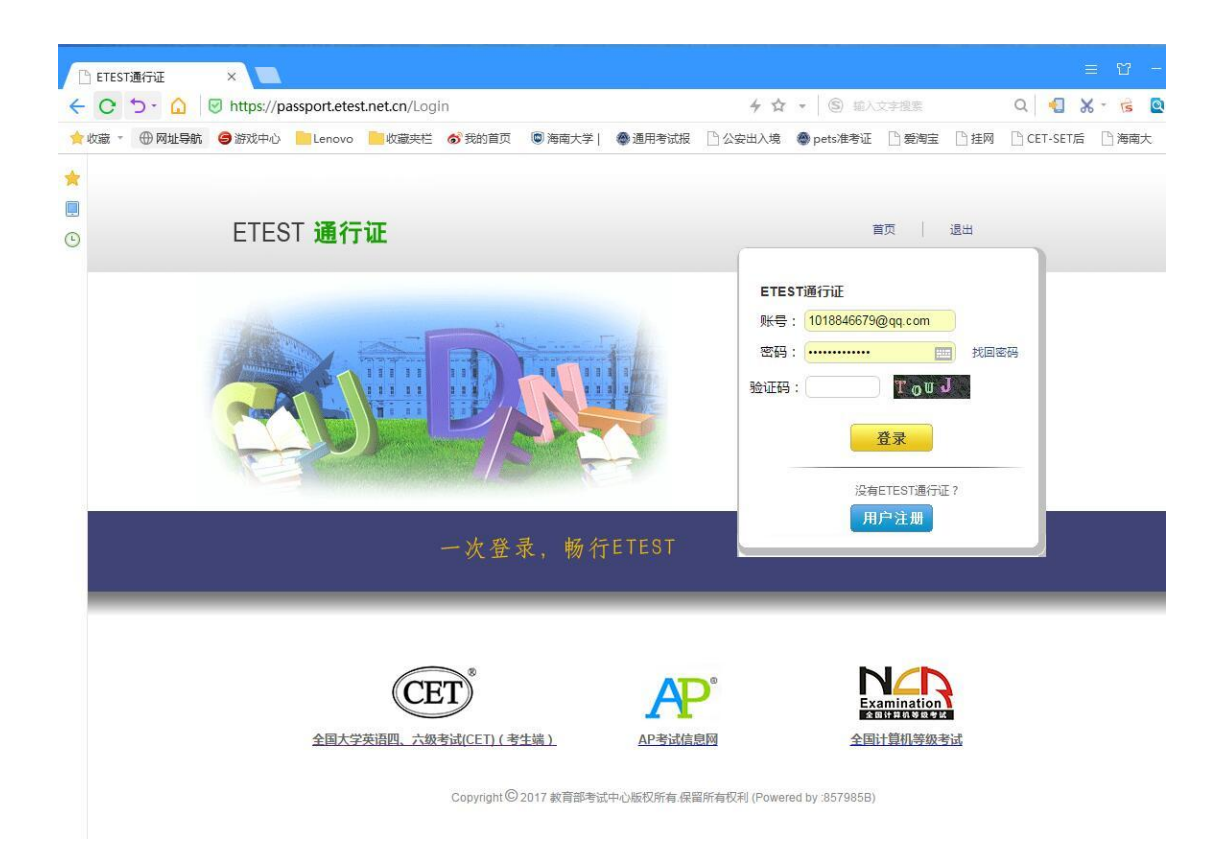

出现以上这个界面后,点击"全国大学英语四、六级考试(CET)考生端"按钮,并重 复报名程序。

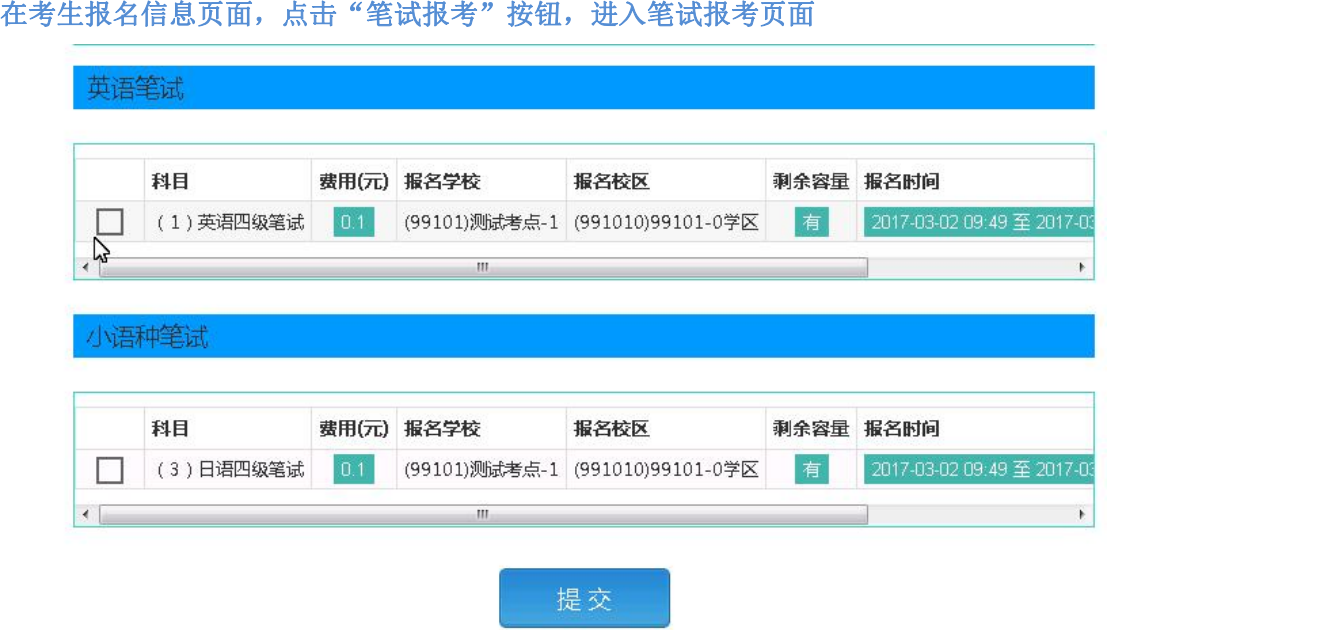

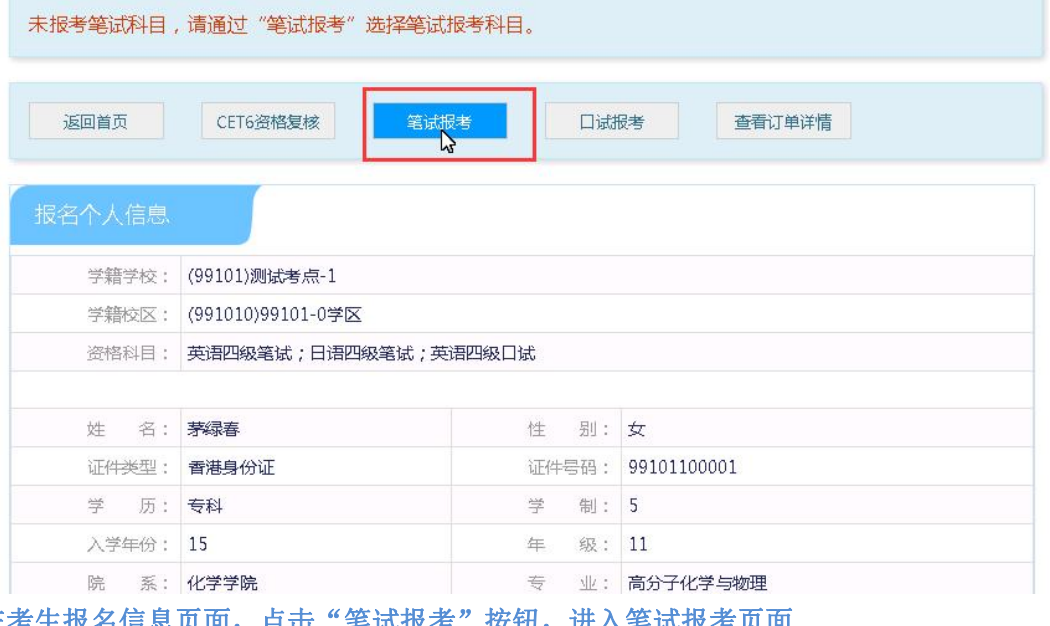

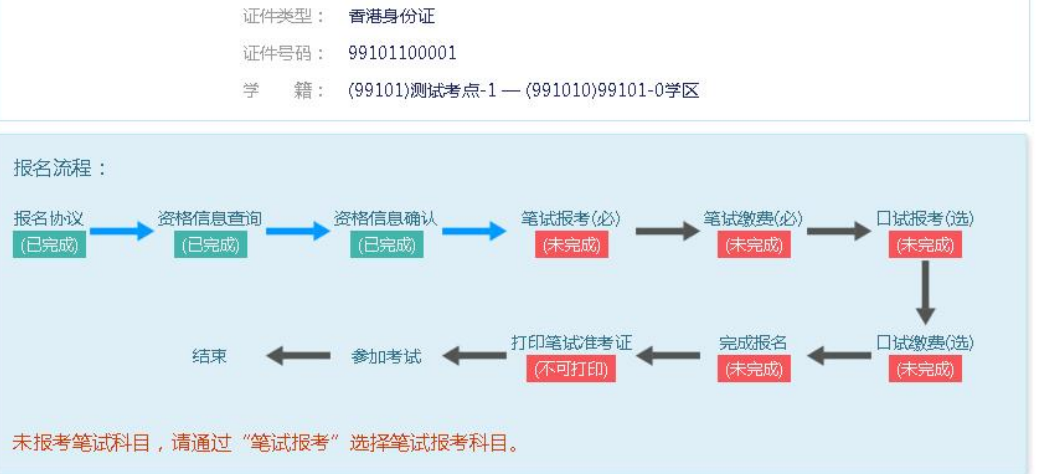

姓 名: 茅绿春 性 别:女

**A** 

选择要报考的科目,点击"提交"按钮,返回到考生报名页面,点击"口试报考"

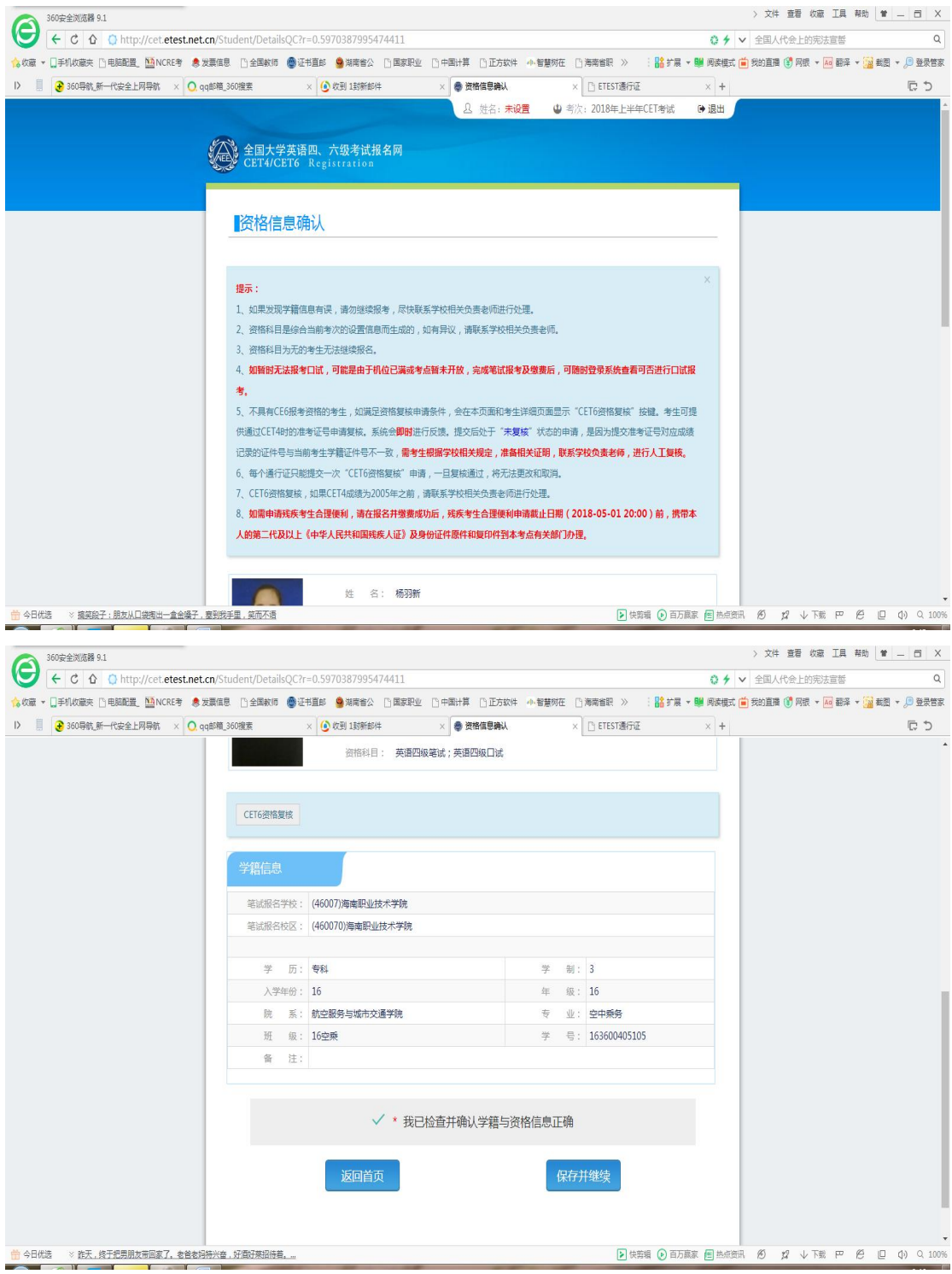

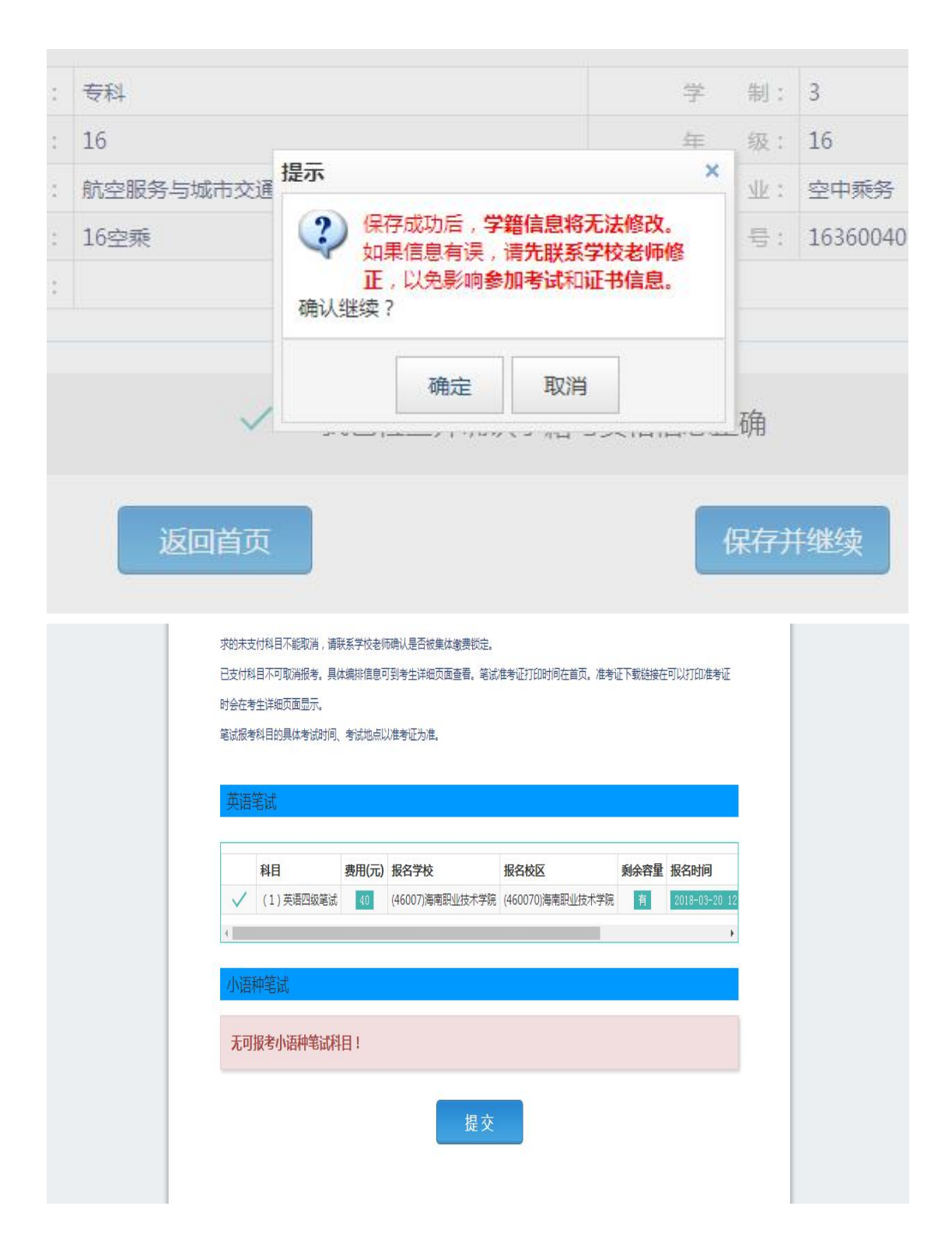

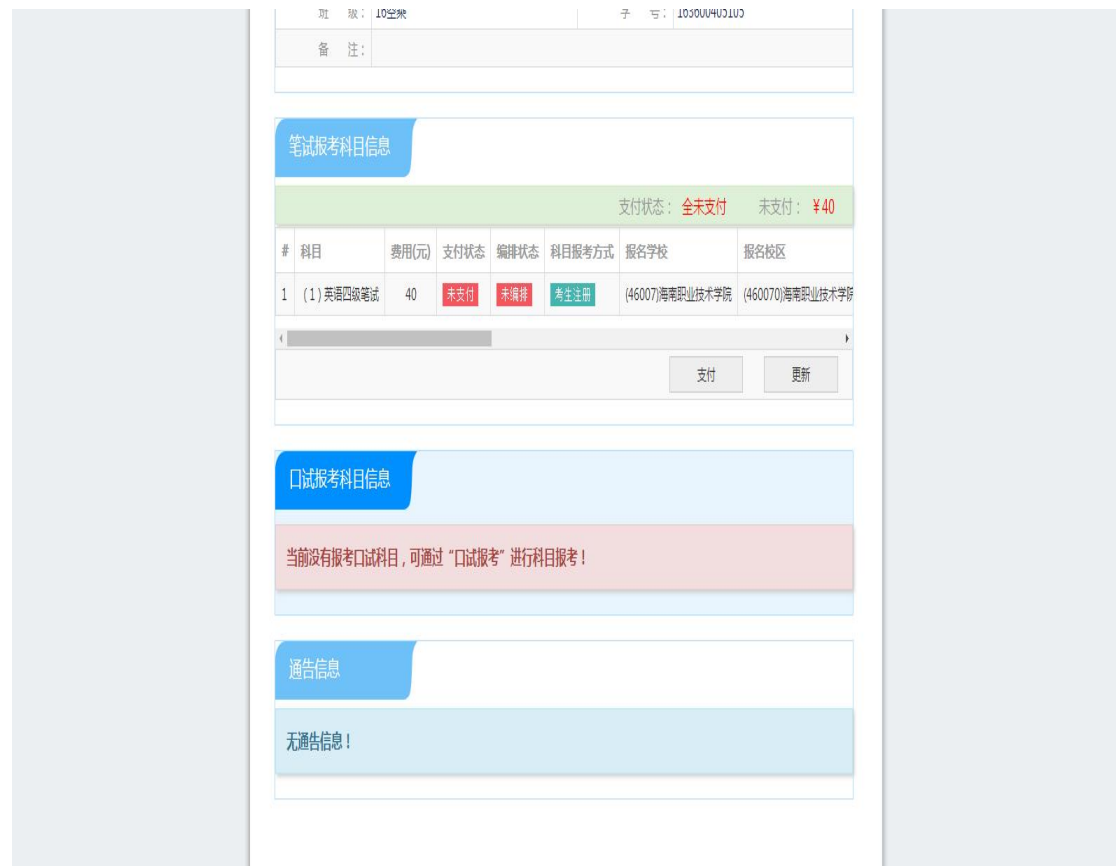

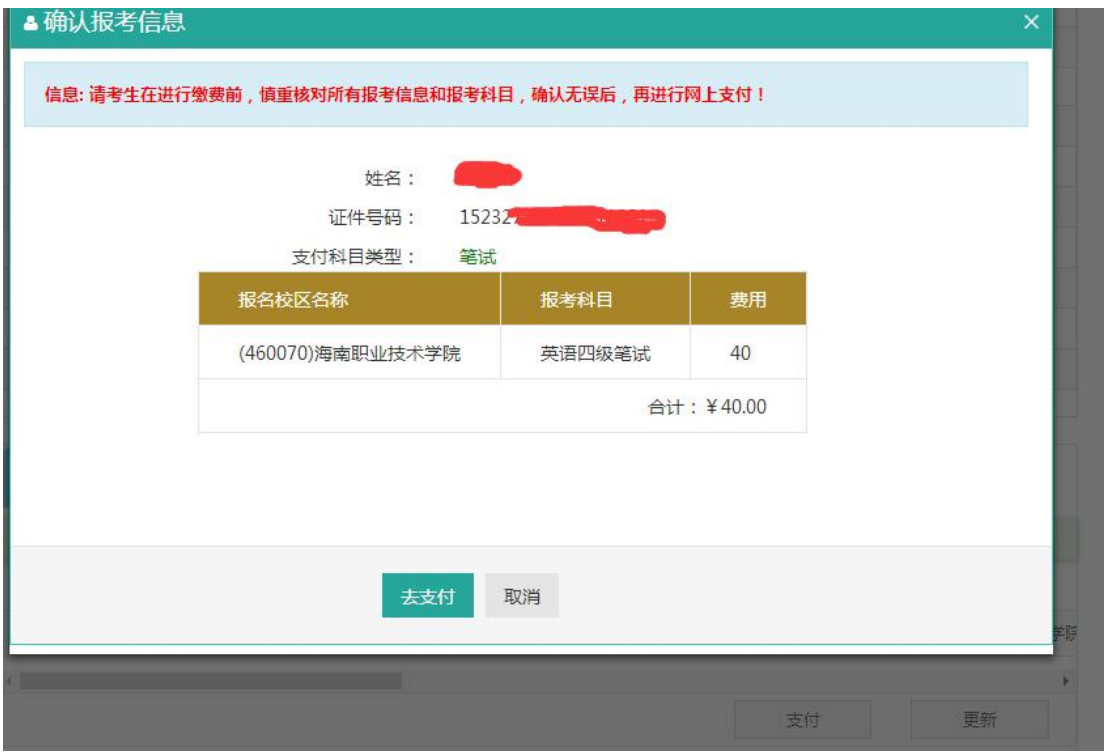

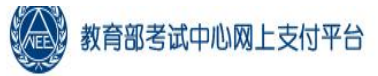

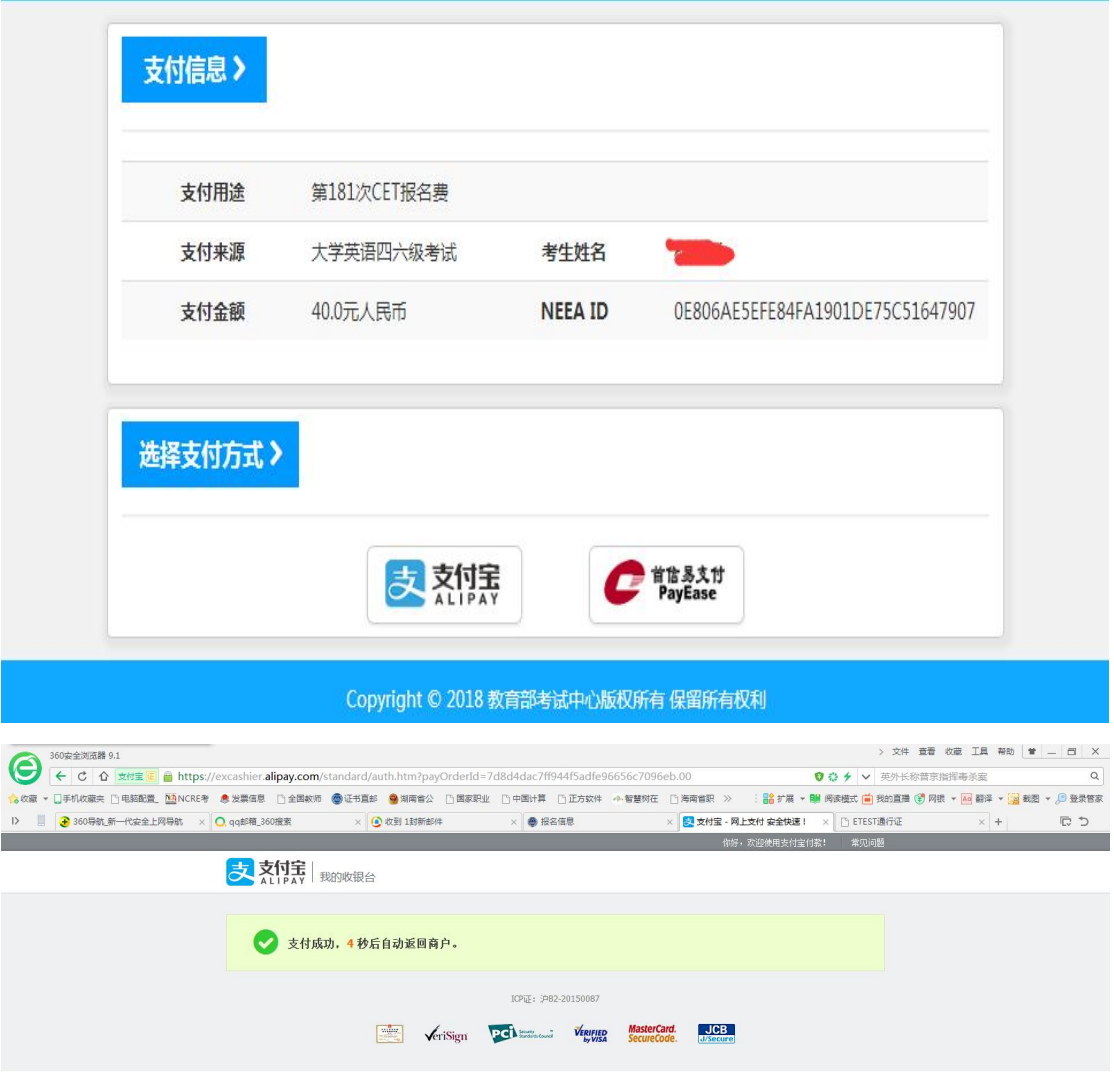

- 第19日代表 ※ <u>(次所集製人)最新一期市日、実製人鉄中展展天津</u><br>- コンスの中には、 インスの中には、 1990年1月、実製人鉄中展展天津

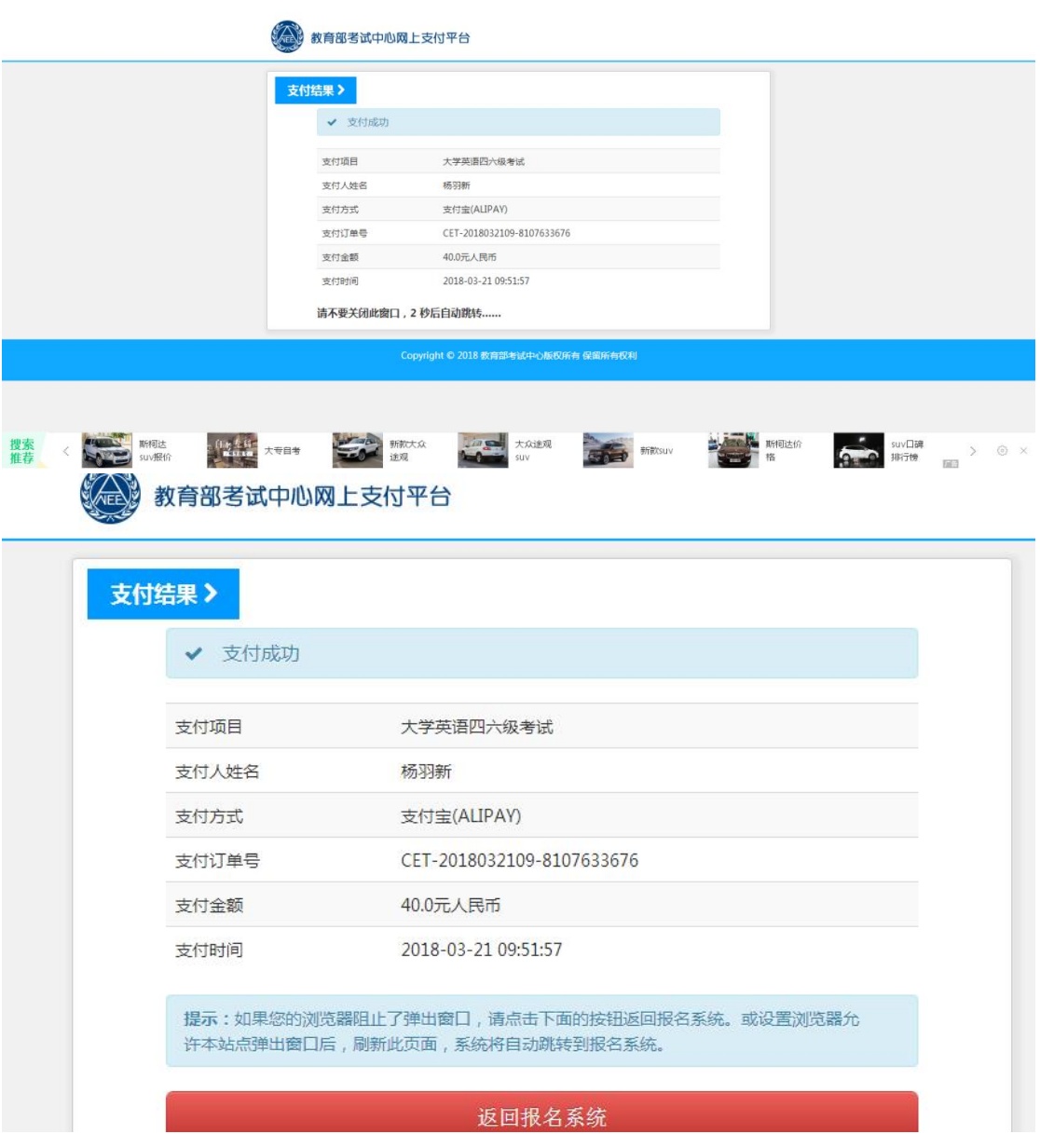